ダウンロードしたファイルを解凍するには、パスワードが必要です。 パスワードは、季刊「建築コスト情報」および「デジタル建築コスト情報」の「目次の最終ページ」に記載しています。

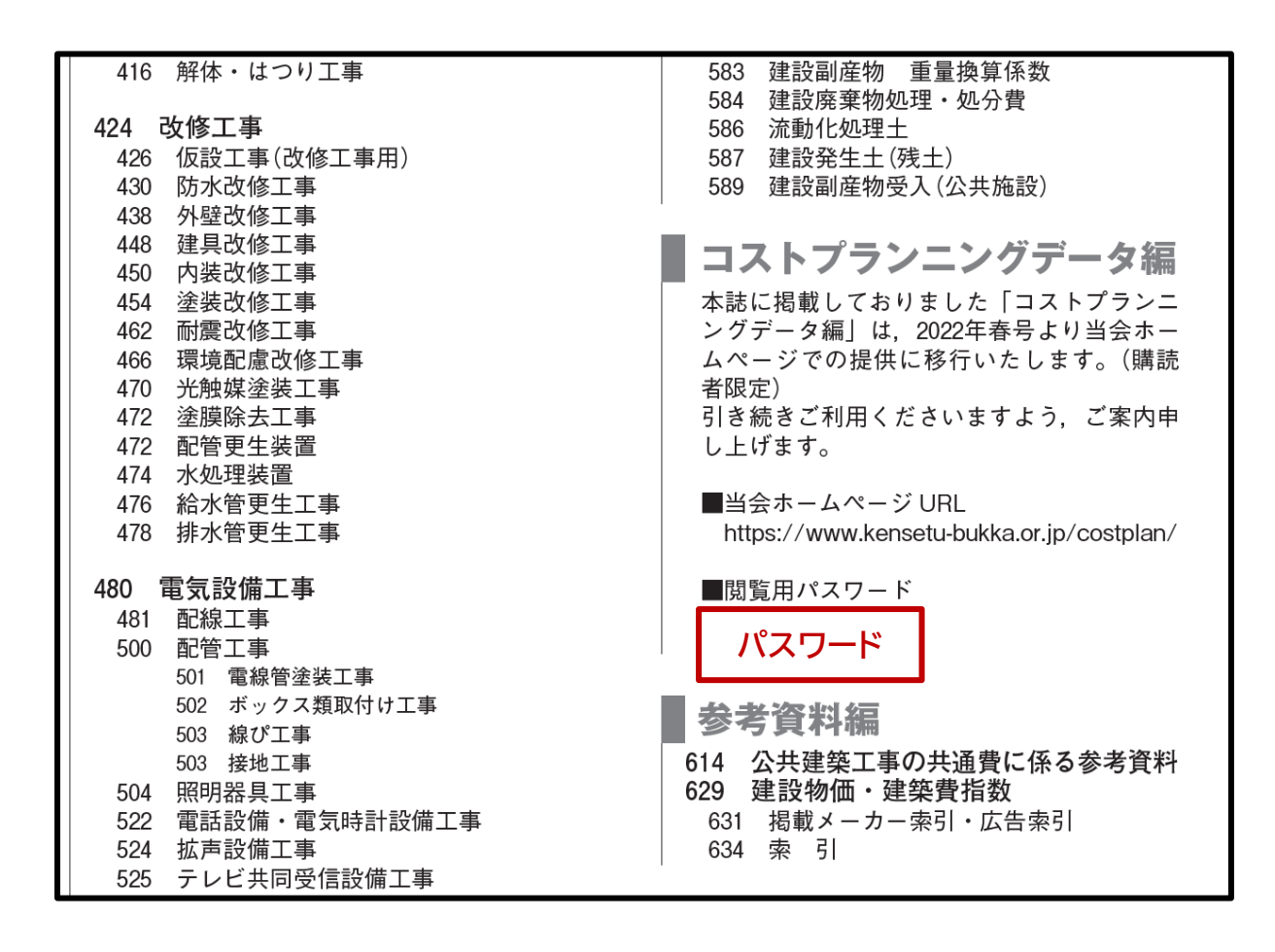

## **【ダウンロードしたファイルの閲覧】**

- 1. ダウンロードしたファイルをダブルクリックします。
- 2. PDF ファイルが表示されますので、さらにダブルクリックします。
- 3. 「パスワードの入力」ダイアログが表示されますので、閲覧用パスワードを入力し、「OK」をクリックします。
- 4. 正しいパスワードの場合は、内容が表示されます。

※パスワードは、月号ごとに異なります。

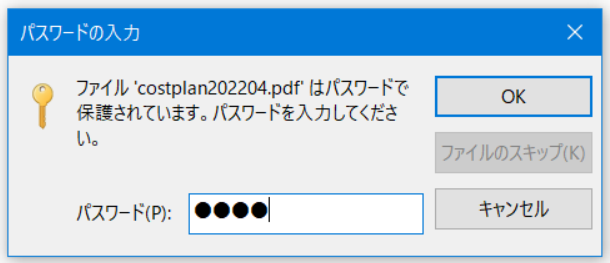